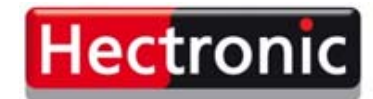

**Smart solutions for** parking and refuelling

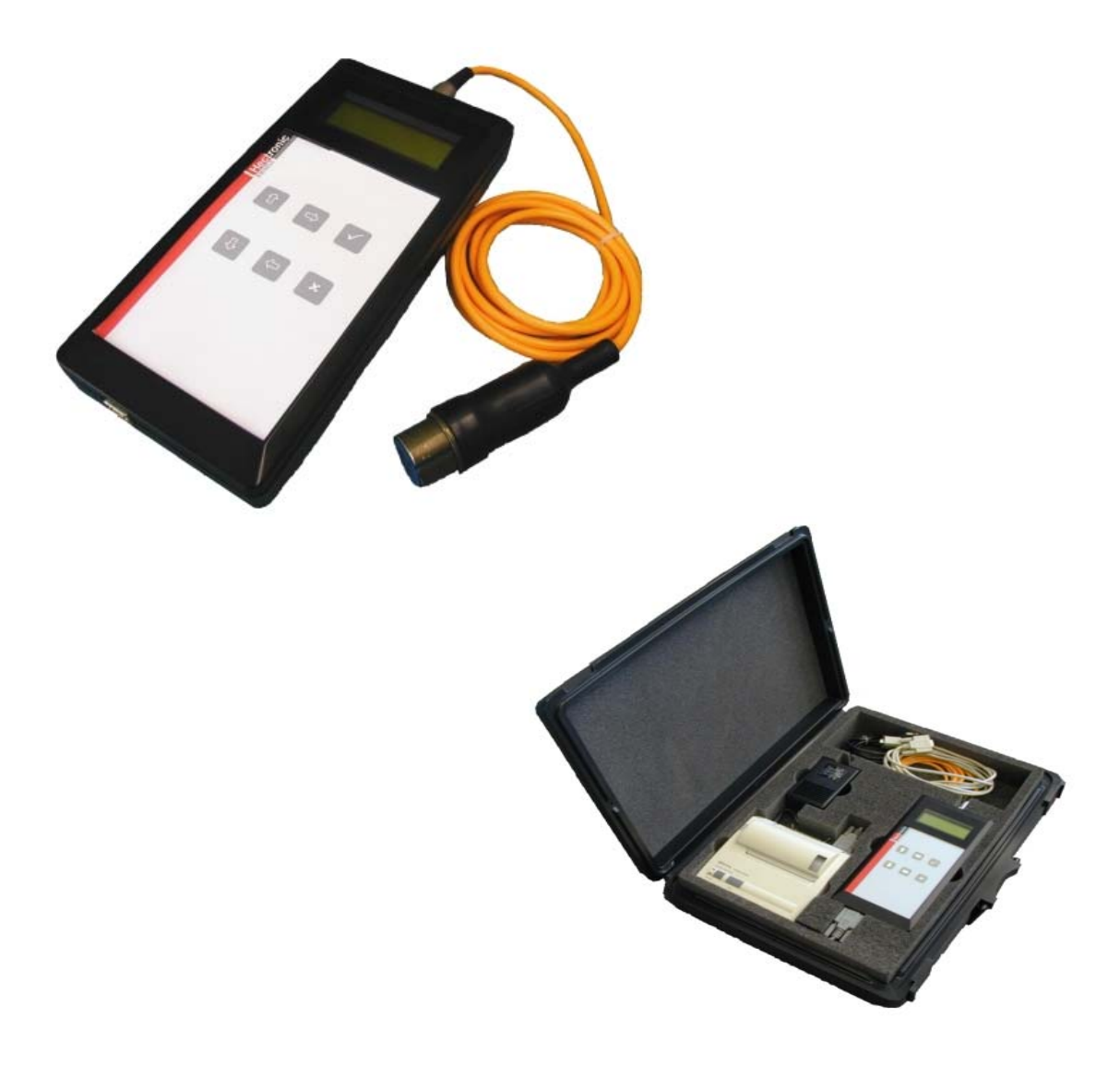

# **TIBAR**

# **Manuel d'utilisation**

BA00.0017.00 02 03

# Table de matières

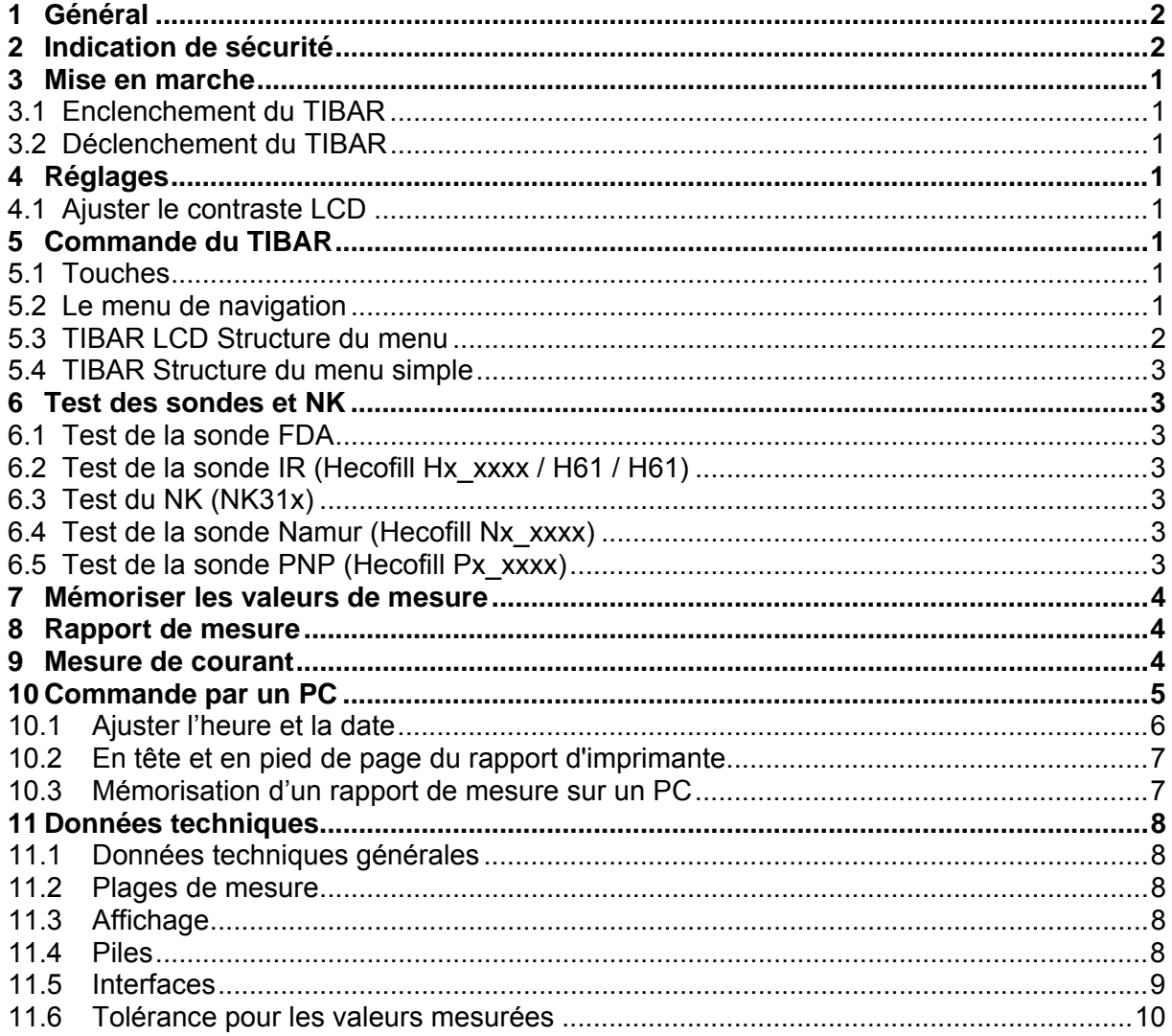

#### © by Hectronic SA

La modification de détails techniques par rapport à la description, aux indications et aux illustrations du présent manuel demeure réservée.

La société Hectronic AG revendique le droit de propriété intellectuelle de la présente documentation. Il est interdit de modifier, d'étendre, de reproduire ou encore d'utiliser cette documentation à des fins contraires à d'autres intérêts légitimes, sans l'autorisation écrite préalable de la société Hectronic AG

Responsable du contenu:

**Edition 05/2014 SW 2.16** 

**Hectronic SA Aarauerstrasse 69** CH-5200 Brugg Tel.: +41 (0) 56 460 74 74 Fax: +41 (0) 56 460 74 75

www.hectronic.com

suisse@hectronic.com

Sous réserve de modification de l'apparence et de la programmation des appareils.

# **1 Général**

Le TIBAR est un appareil de contrôle pour des sondes FDA, Hecofill (IR, Namur, PNP), H61, H60 et des appareils de contrôle de niveau NK31x. L'appareil qui doit être testé est connecté au TIBAR par un câble de mesure. La commande se fait par un clavier ou, pour quelques fonctions, par un PC connecté. Les résultats sont indiqués sur un affichage LCD (display) à quatre lignes, une imprimante sérielle ou alternativement sur un PC, avec la software correspondante. Le TIBAR est alimenté par quatre piles alcali de 1,5V (au minimum 2000 mAh).

Les valeurs mesurées peuvent être mémorisées pendant le test, et plus tard être affichées sur une imprimante ou écrites dans un fichier de textes d'un PC. Les données mémorisées restent dans le TIBAR, jusqu'à ce qu'elles soient supprimées ou recouvertes.

Le TIBAR possède une horloge interne avec date. Chaque valeur mesurée est mémorisée avec la date et l'heure actuelle.

# **2 Indication de sécurité**

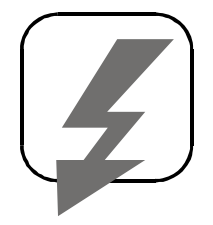

 Cet appareil de contrôle n'est pas protégé contre explosions. Il ne doit jamais être placé dans une zone explosive. Il ne doit pas non plus être connecté à des appareils, qui se trouvent dans des zones explosives. Des sondes ou appareils, qui se trouvent dans une telle zone, doivent être démontés d'une façon appropriée pour les tester ensuite dans une zone sûre.

# **3 Mise en marche**

# **3.1 Enclenchement du TIBAR**

La touche [4] met l'appareil en marche.

Sur le LCD le texte apparaît:

```
*** TIBAR *** 
VX-XX 
(heure) 
(date)
```
# **3.2 Déclenchement du TIBAR**

Appuyer sur la touche [ 7] pour plus de 3 secondes, l'appareil se déclanche.

# **4 Réglages**

Après avoir enclenché l'appareil, presser plusieurs fois la touche  $[\mathbb{U}]$  pour arriver au menu principal « Réglages », qui va partir après avoir pressé la touche [4]. Les réglages suivants peuvent être exécutés :

- Marche / arrêt de l'éclairage de fond sur l'affichage (car ça emploie beaucoup d'électricité, l'éclairage est faible).

- Langue : On peut choisir entre des textes de manœuvres allemands, français et italien.

- Tester seulement la sonde FDA.

En appuyant sur la touche [4] la fonction désirée est activée. Le menu peut être terminé avec la touche [7].

# **4.1 Ajuster le contraste LCD**

Selon la tension des piles ou avec une température extérieure / température de travail basse, il peut être nécessaire de devoir adapter le contraste du LCD aux besoins de l'opérateur.

En pressant simultanément les touches  $[\Leftarrow]$ ,  $[\Rightarrow]$  on peut ensuite avec la touche [î] agrandir le contraste, et avec [⇓] on peut le réduire. Après détendre les touches [⇐] et [⇒], l'état ajusté est mémorisé.

# **5 Commande du TIBAR**

# **5.1 Touches**

Toutes les fonctions de mesure de TIBAR sont commandées avec les touches [⇑], [⇓], [4] et [ 7]. Lors d'une connexion à un PC, on peut utiliser le clavier du PC (voir « Commande au PC »).

# **5.2 Le menu de navigation**

Après l'enclenchement de l'appareil avec [4], on arrive avec [î]] et [ $\downarrow$ ] aux différents menus principaux. Après avoir pressé la touche [4], le premier des sous-menus correspondants est indiqué (par exemple: examiner sonde FDA*: Série de mesure, Série de mesures humides etc.*) Dans les sous-menus on peut naviguer avec [⇑] et [⇓], si plus qu'un sous-menu existe.

Dès qu'on ait atteint le point de menu désiré, on peut commencer avec la fonction correspondante. Pour terminer une fonction ou pour arriver à un sous-menu dans le menu principal, la touche [7] doit être pressée, jusqu'à ce qu'on se trouve de nouveau à l'étape supérieure.

#### **5.3 TIBAR LCD Structure du menu**

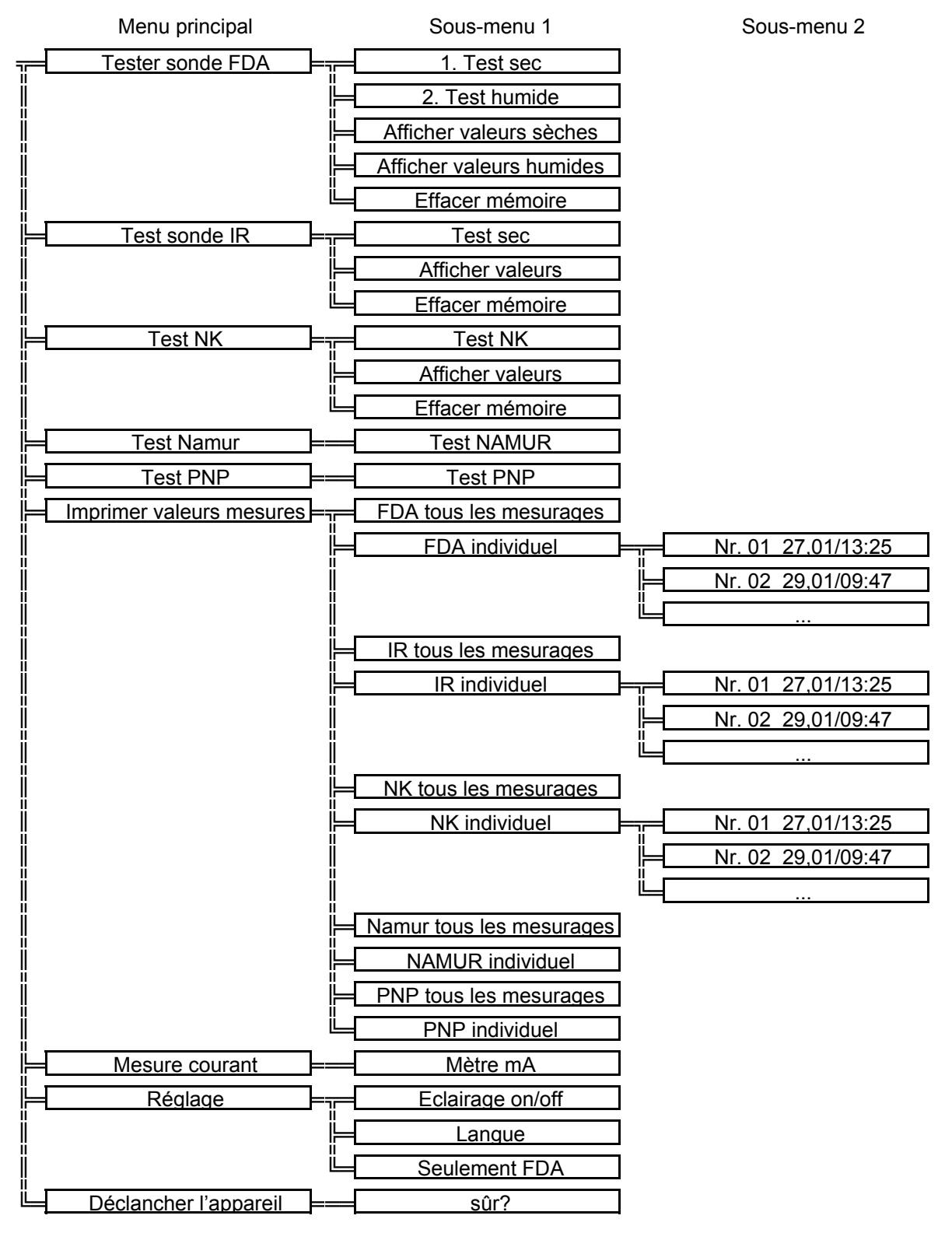

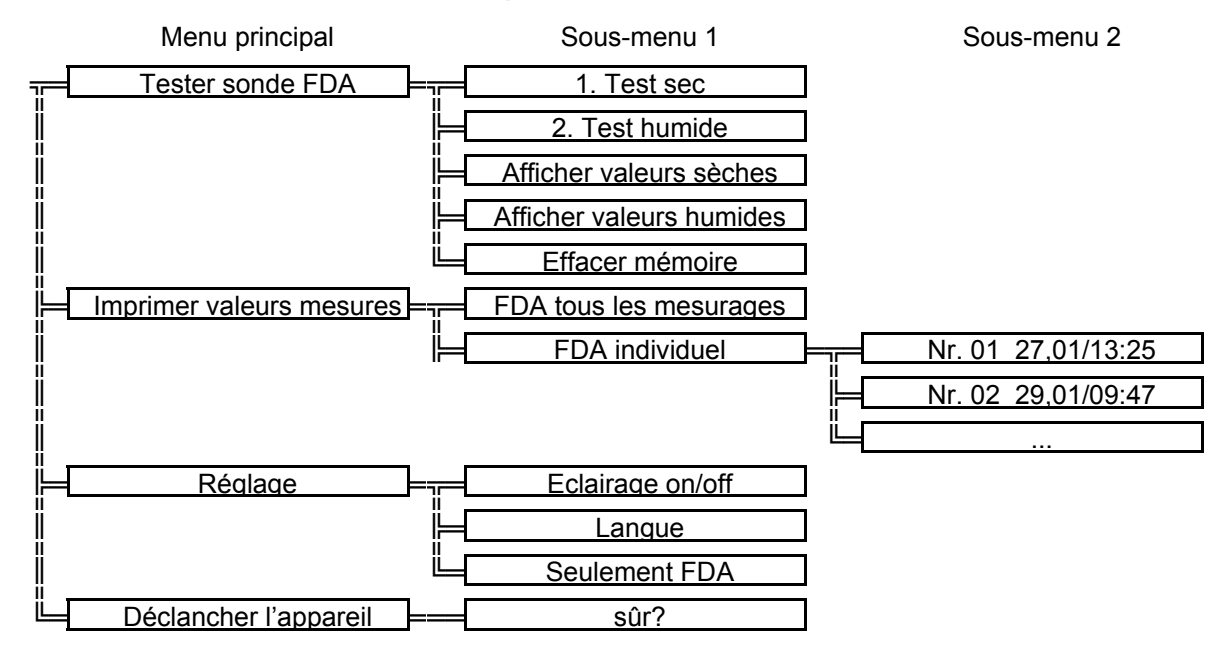

#### **5.4 TIBAR Structure du menu simple**

# **6 Test des sondes et NK**

Généralement en vigueur:

- Valeurs à l'extérieur de la tolérance sont marquées avec '!'.
- Les marges de tolérance seront affichées seulement avec l'impression du rapport.
- La mesure est continue et sur l'affichage sont montrées les derniers mesurages.

#### **6.1 Test de la sonde FDA**

La résistance de lampe ainsi que la résistance de la résistance de photo sont mesurées avec le courant normal aussi qu'avec le courant de test. Avec la sonde FDA on peut faire un test sec « série de mesures sèche » ainsi qu'un test humide « série de mesures humide ». Contrairement au test sec, avec le test humide, seulement la résistance de lampe et la résistance de photo normale sont indiquées.

## **6.2 Test de la sonde IR (Hecofill Hx\_xxxx / H61 / H61)**

Indication de la tension normale et de la tension de test en Volt (V) ainsi que le point de commutation en mA. Un test humide n'est pas prévu.

#### **6.3 Test du NK (NK31x)**

Mesure et indication de la tension normale et de la tension de test (V) ainsi que du courant B-C (raccordements de sonde B&C / câbles industriels noir & vert ) en mA.

#### **6.4 Test de la sonde Namur (Hecofill Nx\_xxxx)**

Les suivants états sont indiqués : « immergé », « ne pas immergé », « câble cassé » et « court-circuit ».

## **6.5 Test de la sonde PNP (Hecofill Px\_xxxx)**

Les suivants états sont indiqués : « immergé » et « ne pas immergé ».

# **7 Mémoriser les valeurs de mesure**

Dans les fonctions **« série de mesures sèche »** (pour FDA aussi sous **« série de mesure humide »**), les mesurages actuels peuvent être mémorisés. Sur la première ligne sur la page droite on trouve un « S » avec un numéro juste après. Le numéro indique l'adresse de mémoire choisie. Avec les touches [⇑] et [⇓] le numéro de l'adresse de mémoire peut être augmenté ou diminué. Avec [4] les mesurages actuels viennent mémoriser dans l'adresse de mémoire indiquée. Le numéro d'adresse de mémoire ne peut pas être modifié dans le sousmenu **« série de mesures humide »**, de cette façon on empêche qu'un test humide est assigné à une fausse sonde.

Une adresse de mémoire occupée est indiquée avec une « \* » après le numéro. Une adresse de mémoire déjà occupé peut être écrite au-dessus, en cas de besoin, avec une nouvelle valeur. On peut occuper pour chaque type de sonde 30 adresses de mémoire au maximum avec des valeurs de mesurage, les numéros des adresses de mémoire ne doivent pas être rangés de force, la numération peut aussi avoir des lacunes, par exemple

S01, S02, S03, S04, S10, S11, S12, S13, S20, S21

Dans le rapport sont indiquées seulement les adresses de mémoire occupées.

# **8 Rapport de mesure**

Les valeurs mémorisées peuvent être imprimées sur une imprimante sérielle ou affichée sur un ordinateur.

Ils existent plusieurs sortes de rapport de mesure

- FDA tous les mesurages
- FDA individuel
- IR tous les mesurages
- IR individuel
- NK tous les mesurages
- NK individuel
- Namur tous les mesurages
- Namur individuel
- PNP tous les mesurages
- PNP individuel

Si on trie la fonction « tous les mesurages », toutes les valeurs de mesure du même group sont imprimées successivement.

Si on choisit la fonction « individuel » on peut sélectionner avec les touches [î] et [ $\downarrow$ ] l'adresse de mémoire désirée qui doit être imprimée. Avec la touche [4] l'adresse de mémoire sélectionnée peut être envoyée à l'imprimante. Le menu « imprimer » peut être quitté avec la touche [7].

Sur le rapport correspondant les valeurs de mesure actuelles sont indiquées comme les valeurs réelles et les tolérances permises comme des valeurs prescrites. Si une valeur réelle se trouve hors de la tolérance, à la fin de la ligne deux signes «!» seront affichés.

## **9 Mesure de courant**

Le courant B-C (raccordements de sonde B&C / câbles industriels noir & vert ) est mesuré et indiqué en mA. La plage de mesure est 0-40 [mA] DC (Ri=100Ohm).

# **10 Commande par un PC**

Par un câble pour modem zéro le TIBAR est connecté à l'interface d'un PC. Dans le PC, vous devez démarrer un programme de terminal. Avec le système d'exploitation MS, Windows 9x/ME/NT/2000 un tel programme est inclus. En Windows 95 vous trouvez ça sous Start - > programmes - > accessoires - > hyper+ terminal (Hypertrm.exe) et en Windows 2000 sous Start - > programmes - > accessoires - > communication - > hyper+ terminal. Éventuellement, le programme doit être réinstallé par le CD Windows.

Après le Start, les données suivantes doivent être entrées:

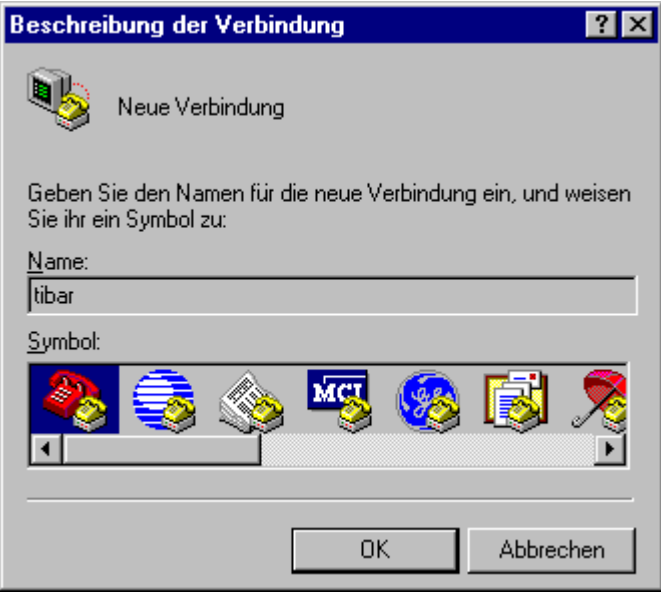

Nom: , tibar' ou ce que vous considérez correct.

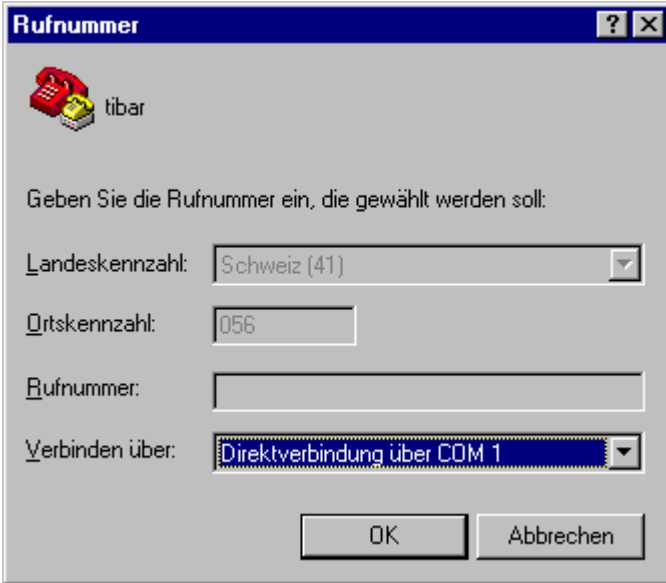

La connexion directe par COM1 ou par l'interface qui à été connecté au TIBAR.

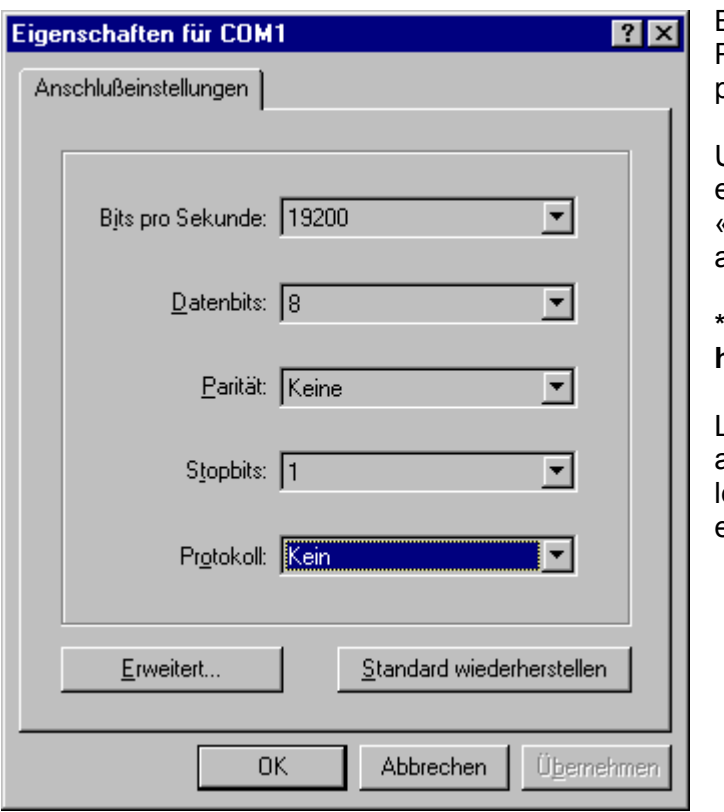

Bits par seconde: 19200 Protocole: Pas de protocole

Une fenêtre du terminal s'ouvre, et après une pousse à la touche «Espace», le texte suivant va apparier.

**\*\*\* TIBAR \*\*\* h = help** 

La touche [h] porte un menu auxiliaire sur l'écran dans lequel es commandes disponibles sont expliquées brièvement.

**\*\*\* TIBAR \*\*\* VX-XX** 

- **t Ajuster l'heure**
- **d Ajuster la date**
- **p Afficher les valeurs mesurées**
- **u Afficher la note de tête de page et la note de base de page**
- **c Supprimer toutes les données de valeur mesurées**
- **kx.... Entrer la (les) note(s) en tête de page (x=1..5, max. 36 signes)**
- **fx.... Entrer la (les) note(s) en pied de page (x=1..5, max. 36 signes)**

#### **10.1 Ajuster l'heure et la date**

Pour ajuster l'heure, presser la touche [t] sur le clavier. La masque suivante va apparaître:

#### **l'heure actuelle 16:28:23 hh : mm : ss**

L'heure actuelle peut être entrée dans le format: heures – minutes - seconds, en deux chiffres et séparé par un « : ». La touche [Enter] termine l'entré. [Enter] sans aucune entré, laisse l'heure donnée sans changement.

Avec [d] la date peut être modifiée, elle aussi entrée en deux chiffres et séparé par un «-».

**la date actuelle 15-02-2002 jj – mm – aa** 

#### **10.2 En tête et en pied de page du rapport d'imprimante**

Sur un rapport de valeur mesuré, qui est imprimé ou indiqué sur l'écran, on peut programmer librement les premiers et les derniers cinq lignes de texte. Une ligne peut avoir jusqu'à 36 caractères.

L'entrée est faite de suite:

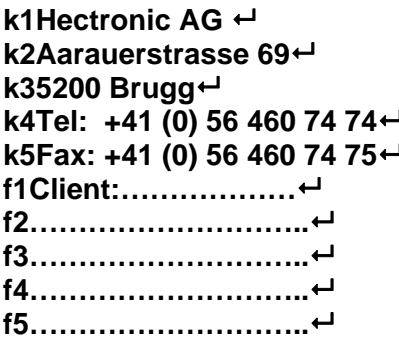

#### **10.3 Mémorisation d'un rapport de mesure sur un PC**

La connexion à un PC est établie comme décrit sous «commande sur un PC connecté». Après avoir appuyé sur la touche [p] un choix des rapports de mesure possibles apparaît.

Choisissez dans le hyper terminal le point de menu: *transfert -> texte à noter*

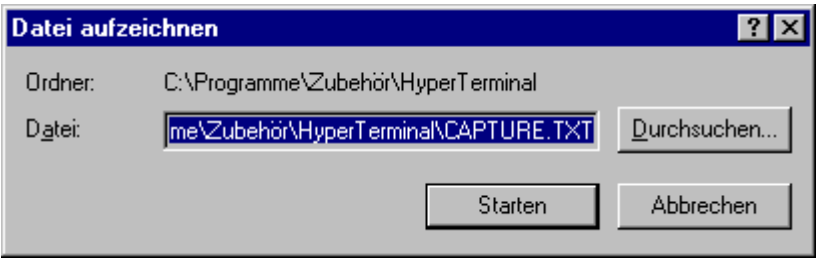

Le sentier et le nom de fichier, dans lequel le rapport de mesure doit être mémorisé, peuvent être modifiés ou acceptés avec *démarrage*.

Avec [1], [2] ou [3] l'affichage peut être commencé. Si toutes les données souhaitées ont été affichées, sous *-> Transfert -> Texte à noter -> Terminer* le «fichier de note» peut être clôturé et élaboré ultérieurement si souhaité.

# **11 Données techniques**

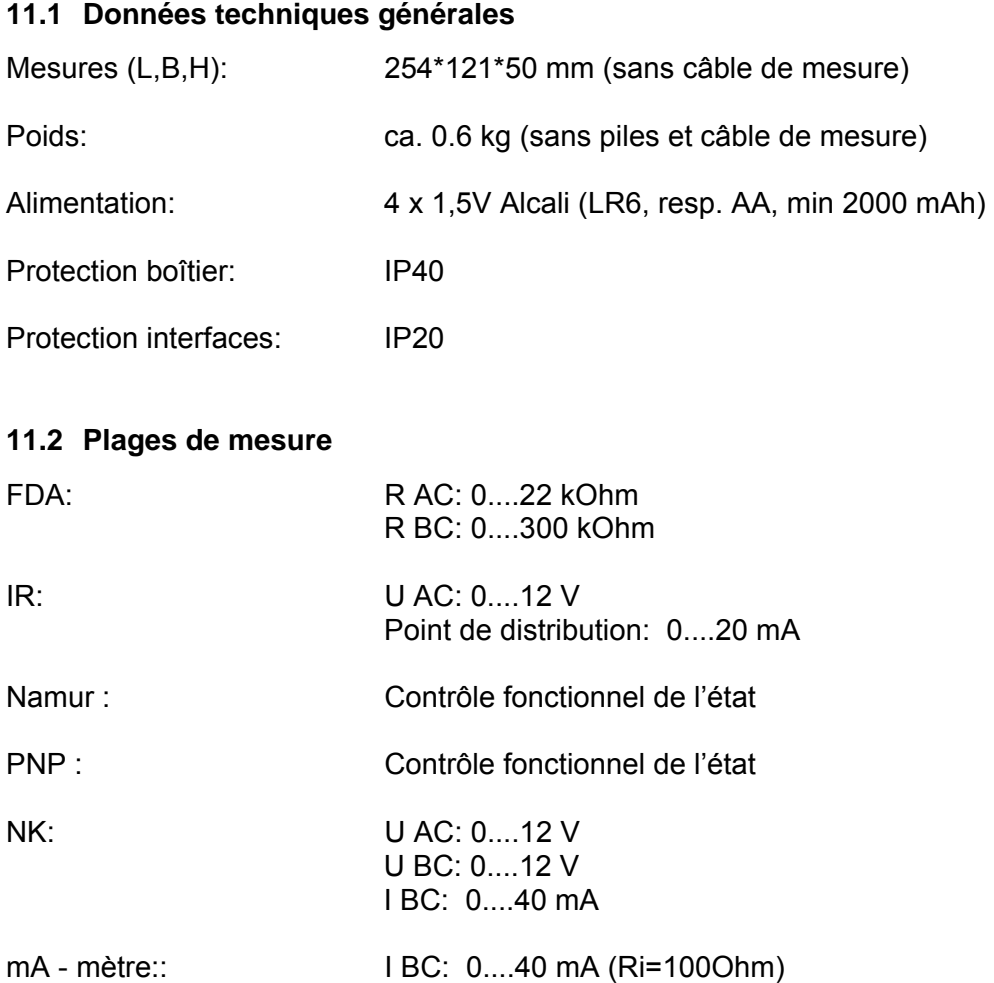

## **11.3 Affichage**

4 x 20 signes LCD avec éclairage de fond réglable

## **11.4 Piles**

L'alimentation est prévue avec quatre piles 1,5 V Alcali. On peut utiliser alternativement aussi quatre accumulateurs avec un voltage de 1.2 V et une capacité minimale de 2000 mAh. Si la capacité des piles est trop petite, le TIBAR se déclenche automatiquement. Avec un nouvel enclenchement, un message d'avertissement apparaît. Ce message d'avertissement apparaît encore une fois depuis le premier enclenchement après avoir changé les piles.

#### **11.5 Interfaces**

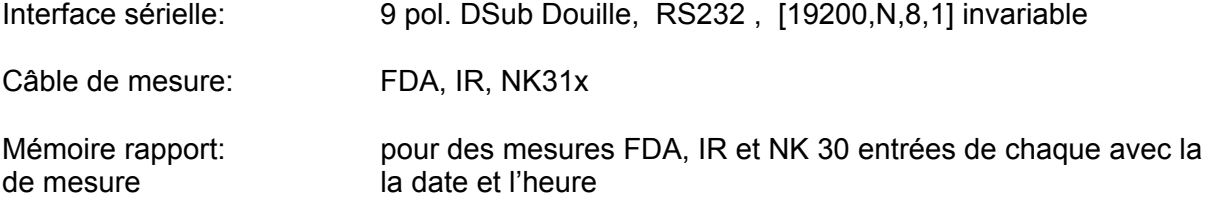

#### **11.5.1 Interfaces raccordement TIBAR**

9 Pol DSub. prise Pin #  $2$  Rx<br>3 Tx  $3$  Tx<br> $5$  Gn 5 Gnd

#### **11.5.2 Interfaces raccordement imprimante (SII DPU-414)**

- 9 Pol DSub douille
- Pin #
- 2 Tx
- $3$  Rx<br> $5$  Gno
- **Gnd**

#### **11.5.3 DIP Switch réglage imprimante (SII DPU-414)**

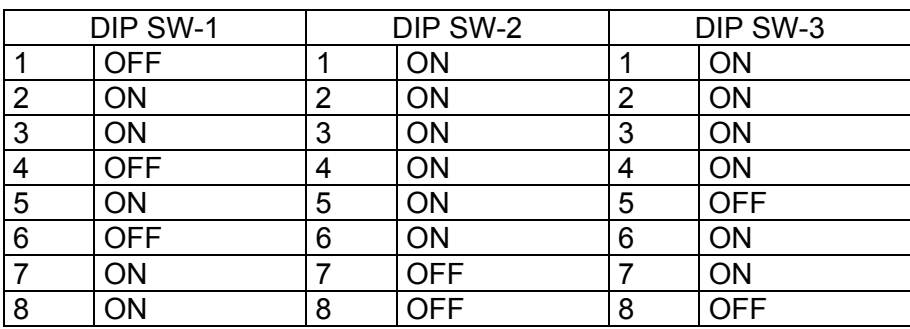

#### **11.5.4 Interface sérielle PC**

9 Pol. DSub. Prise

- Pin #
- 2 Rx
- 3 Tx
- 5 Gnd

25 Pol. DSub. Prise

Pin #

- 2 Tx
- $\frac{3}{7}$  Rx
- **Gnd**

#### **11.5.5 Raccordement du câble de mesure**

Raccord de câble de mesure 3 Pol. DIN prise

 $\begin{array}{ccc} 1 & A \\ 2 & B \end{array}$  $\begin{array}{ccc} 2 & B \\ 3 & C \end{array}$  $\mathsf{C}$ 

#### **11.5.6 Câble de modem zéro**

douille 9 pol Dsub douille 9 pol Dsub

Pin#  $2 \xrightarrow{2} \times \xrightarrow{2} 2$  Pin#  $3 \longrightarrow 3$  $5 \longrightarrow 5$ 

#### **11.6 Tolérance pour les valeurs mesurées**

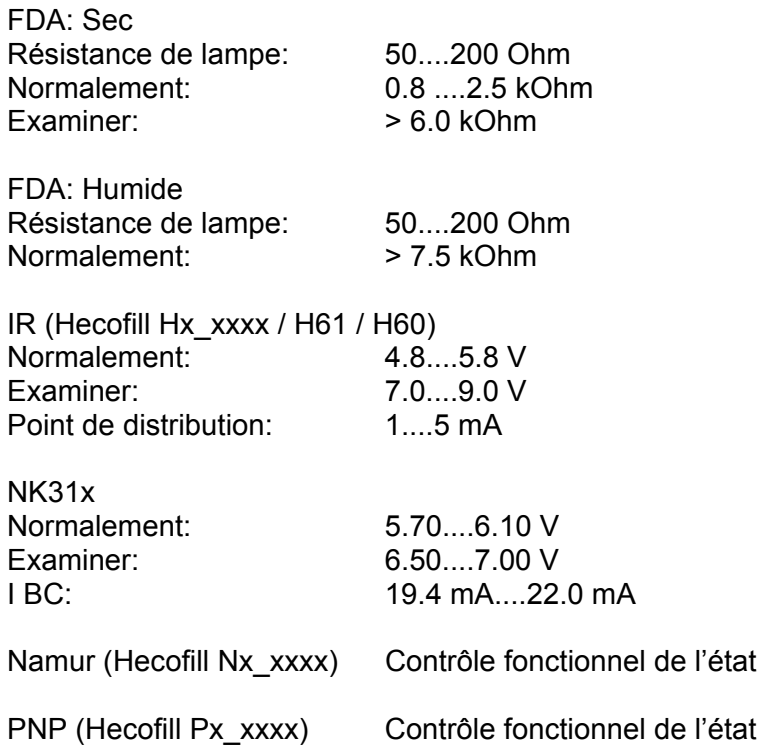